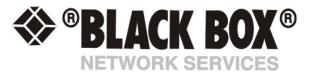

# 5 Dry Contact Cable User Manual

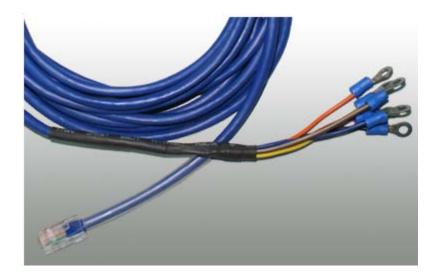

Help Version updated till firmware SP413

Copyright © 2010, Black Box Corporation.

# 1) Introduction

- 1. What is a 5 Dry Contact Cable?
- 2. How to use this manual
- 3. Package Contents

#### 2) Installation

- 1. Before you begin
- 2. Connecting to the base unit
- 3. Setup of the 5 Dry Contact Cable
- 3) Setup
- 4) <u>FAQ</u>

## 1) Introduction

#### What is a 5 Dry Contact Cable?

The 5 Dry Contact Cable extends your ServSensor Jr capabilities by allowing you to monitor an extra 5 dry contacts per port giving you a maximum of 10 dry contacts on a single ServSensor Jr device.

#### How to use this manual

This manual is meant to provide the user with a step by step guide on how to configure and set up their unit. It utilizes screen shots in an effort to make things simpler for the user to follow. It is split up into sections that form "mini tutorials". These cover the basic set up and common configurations of the unit, and give an introduction to its most useful features.

At the end of the manual there is a FAQ section that provides some further in-depth information regarding specific set ups and answers some commonly asked questions. If you need any further information or help with using your unit then please contact us on <a href="mailto:info@blackbox.com">info@blackbox.com</a> and one of our technical support staff will be only to pleased to help you with any information you require.

## 3. Package Contents

Your 5 Dry Contact Cable package contains the following items:-

1x 4.5m 5 Dry Contact Cable

## 2) Installation

#### 1. Before you begin

Before we begin with the installation of the sensor it's important for you to know that this product only works with the Black Box ServSensor Jr. You will also need to purchase an unlock code for your unit this can be by contacting <a href="mailto:info@blackbox.com">info@blackbox.com</a>.

#### 2. Connecting to the base unit

To be able to use your 5 Dry Contact Cable you will first need to connect it to one of the RJ45 ports on the rear of your ServSensor Jr. Below is a diagram which shows how each dry contact is connected through the single RJ45 port:-

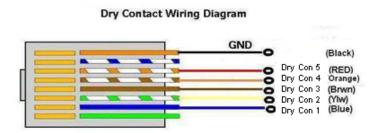

#### 3. Setup of the 5 Dry Contact Cable

Once you have connected the sensor you will need to point your browser to the IP address of the unit (default, 192.168.0.100). Next you need to login as the administrator using your administrator password (default is "public"). You will then be taken to the summary page. This is shown below.

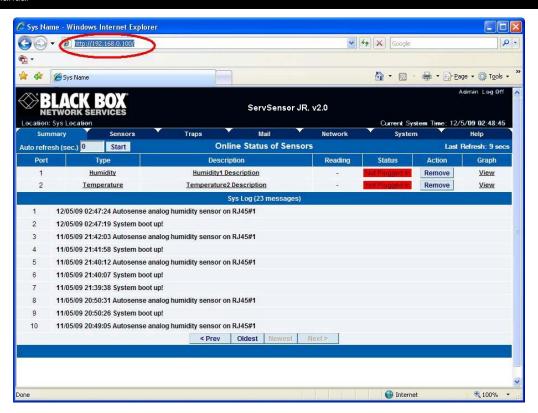

Now click the "Sensors" tab at the top of the page:-

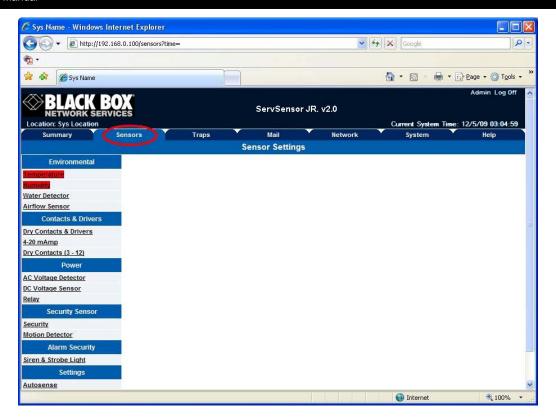

Once you are on the Sensors page you will need to select "Dry Contacts" from the list on the left side of the page as shown below:-

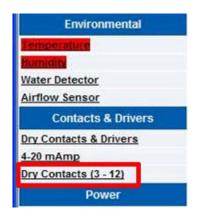

Once you are on the Sensors page you will need to select "Dry Contacts" from the list on the left side of the page as shown here.

Once you have clicked the "Dry Contact" option you will be taken to the following page:-

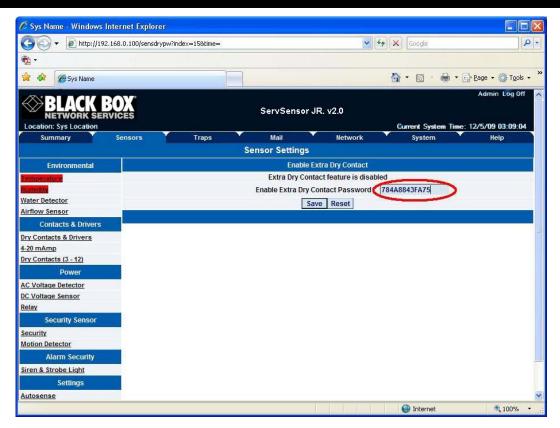

Enter your password in the "Enable Extra Dry Contact Password" box and click "Save". You have now setup your dry contact sensor.

(continued on next page)

## 3) Setup

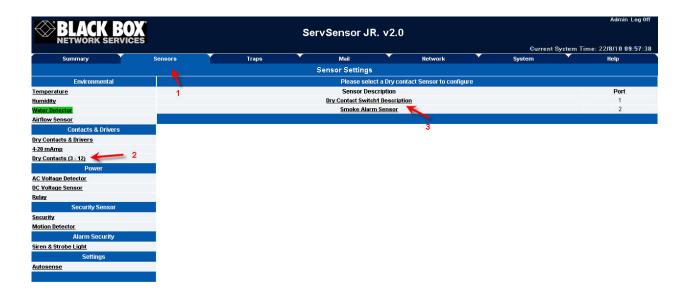

Click on the Sensors page, then click on the Dry Contacts (3 - 12) in the "Contacts & Drivers" column, then click on the dry contact switch Description on port 1 as shown above.

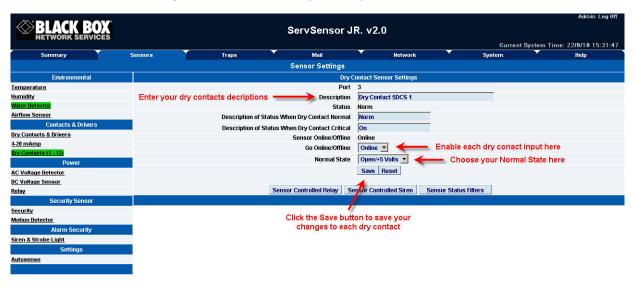

Now enter your all of your dry contacts descriptions, descriptions of status (if you don't see this, note the reason below), enable all the dry contacts, the normal state then save your configurations. Note: the 5DCS dry contacts can only be setup as inputs and cannot be setup as outputs. Maximum input is 5VDC.

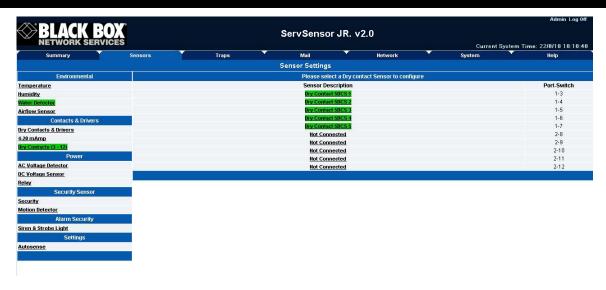

You will now see the list of dry contacts that are now online as shown above.

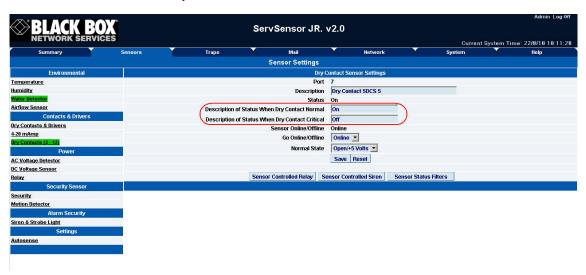

If you do not see this option for entering the status descriptions, then you have the older ServSensor Jr with the mega128 memory chip.

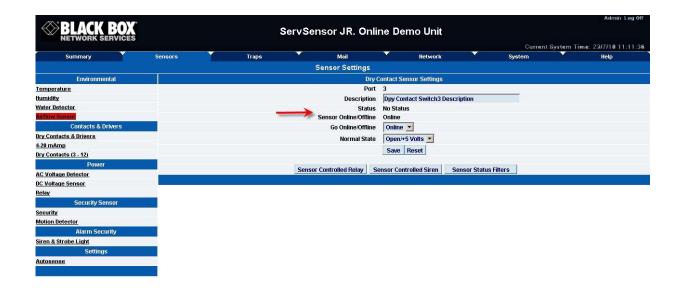

This screen shot above shows the dry contact options on an ServSensor Jr that has the older mega128 memory chip.

# 4) FAQ

**Question #1:** I have a DCS15, or normal BLACK BOX dry contact sensor (single RJ45), what is the difference between this sensor and my 5DCS sensor?

Answer: The difference is the 5DCS is input only, where the DCS15 is both input and output.

Question #2: What is the OID for the 5DCS?

Answer: You would use the same OID for the 10 dry contact as you would for the switch sensor type or single dry contact sensor.

sensorProbeSwitchStatus OID = 1.3.6.1.4.1.3854.1.2.2.1.18.1.3.X